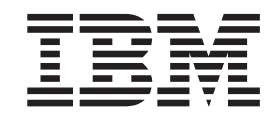

IBM Tivoli Workload Scheduler Job Scheduling Console

# Readme File for Fix Pack 03 PTF U824373

*Version 84.0* 

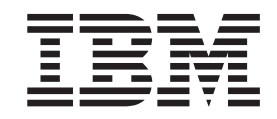

IBM Tivoli Workload Scheduler Job Scheduling Console

# Readme File for Fix Pack 03 PTF U824373

*Version 84.0* 

**Note**

This edition applies to Fix Pack 03 (PTF U824373) for version 8, release 4, modification level 0 of IBM Tivoli Workload Scheduler Job Scheduling Console.

This edition applies to Fix Pack 03 (PTF U824373) for version 8, release 4, modification level 0 of IBM Tivoli Workload Scheduler Job Scheduling Console program number (5698-WSH)

**© Copyright International Business Machines Corporation 2007, 2009.**

US Government Users Restricted Rights – Use, duplication or disclosure restricted by GSA ADP Schedule Contract with IBM Corp.

# **Contents**

# **[Chapter 1. IBM Tivoli Workload Scheduler Job Scheduling Console Fix Pack 03 for](#page-6-0)**

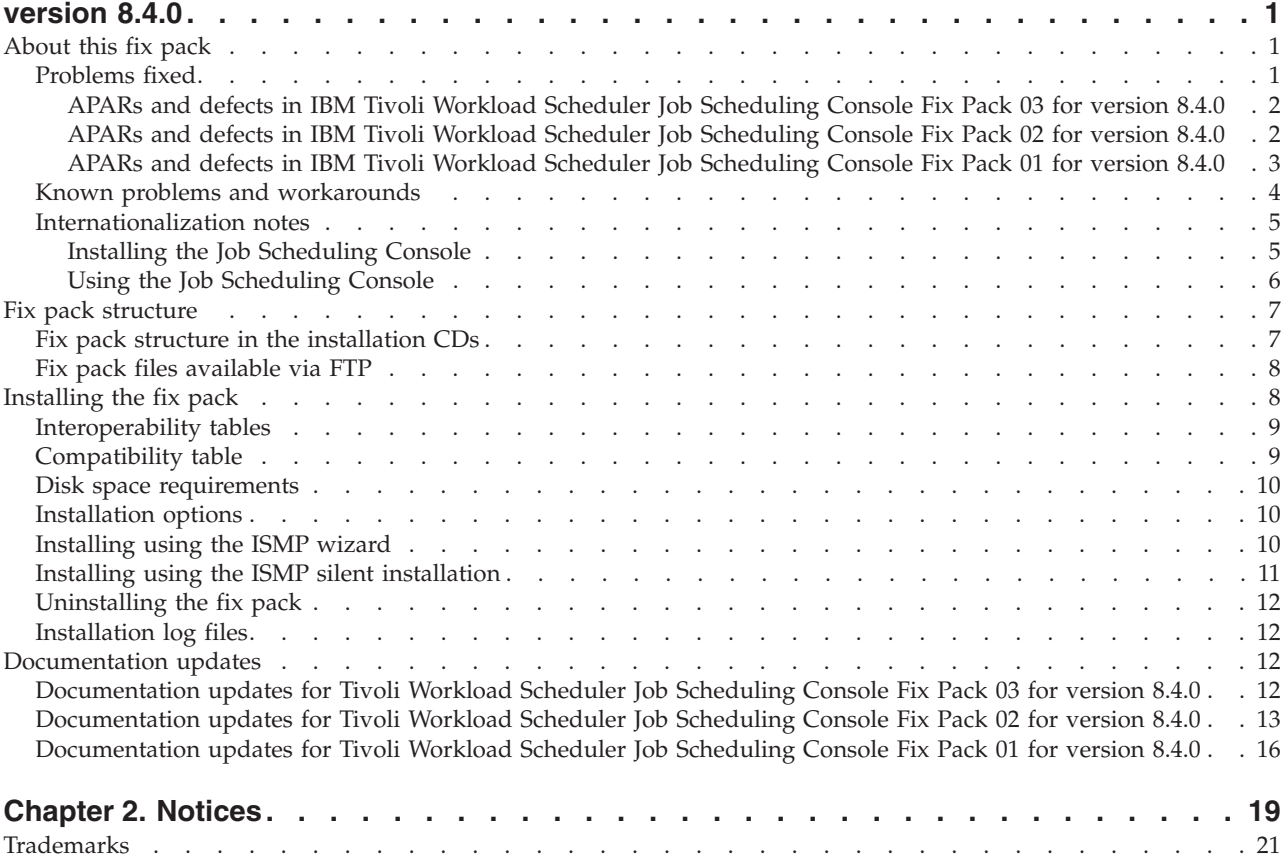

# <span id="page-6-0"></span>**Chapter 1. IBM Tivoli Workload Scheduler Job Scheduling Console Fix Pack 03 for version 8.4.0**

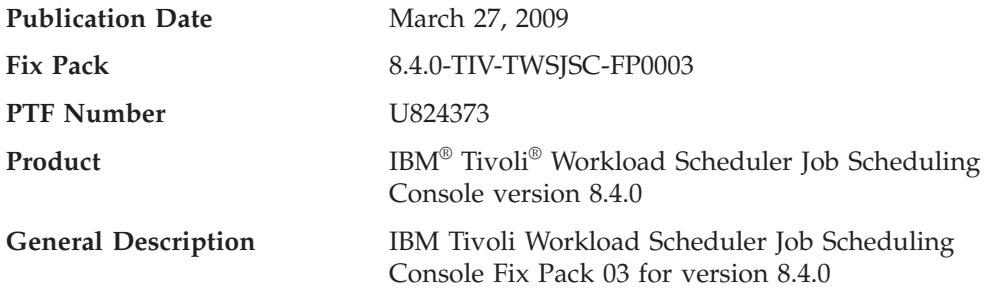

This readme file provides important information about Fix Pack 03 for IBM Tivoli Workload Scheduler Job Scheduling Console version 8.4.0.

This readme file is the most current information for the fix pack and takes precedence over all other documentation for Tivoli Workload Scheduler Job Scheduling Console version 8.4.0 Fix Pack 03.

It is divided into the following sections:

- "About this fix pack"
- ["Fix pack structure" on page 7](#page-12-0)
- ["Installing the fix pack" on page 8](#page-13-0)
- ["Documentation updates" on page 12](#page-17-0)

*Review this section thoroughly before installing or using this fix pack.*

# **About this fix pack**

This section contains information specific for this fix pack including what has been modified or introduced, what has been fixed, product versions or components to which the fix pack applies, and any compatibility issues.

This fix pack can only be applied on top of Tivoli Workload Scheduler Job Scheduling Console 8.4.0, Fix Pack 01, and Fix Pack 02.

This section includes the following subsections:

- v "Problems fixed"
- ["Known problems and workarounds" on page 4](#page-9-0)
- ["Internationalization notes" on page 5](#page-10-0)

### **Problems fixed**

This section lists all APARs and internal defects solved by Fix Pack 03 and the preceding ones. Each fix pack supersedes all the preceding fix packs. For additional information about documentation APARs and internal defects see section ["Documentation updates" on page 12.](#page-17-0) This section includes the following topics:

- ["APARs and defects in IBM Tivoli Workload Scheduler Job Scheduling Console](#page-7-0) [Fix Pack 03 for version 8.4.0" on page 2](#page-7-0)
- v ["APARs and defects in IBM Tivoli Workload Scheduler Job Scheduling Console](#page-7-0) [Fix Pack 02 for version 8.4.0" on page 2](#page-7-0)

<span id="page-7-0"></span>v ["APARs and defects in IBM Tivoli Workload Scheduler Job Scheduling Console](#page-8-0) [Fix Pack 01 for version 8.4.0" on page 3](#page-8-0)

### **APARs and defects in IBM Tivoli Workload Scheduler Job Scheduling Console Fix Pack 03 for version 8.4.0**

This section lists all APARs and internal defects solved by Fix Pack 03, see Table 1 and Table 2. For additional information about documentation APARs and internal defects, refer to ["Documentation updates" on page 12.](#page-17-0)

*Table 1. APARs fixed in Tivoli Workload Scheduler Job Scheduling Console Fix Pack 03 for version 8.4.0*

| APAR $N^{\circ}$ | Abstract                                                                                 |
|------------------|------------------------------------------------------------------------------------------|
| <b>IY49468</b>   | Predefined prompts can be lost on Job Scheduling Console if cancel button is<br>pressed. |
| IZ31046          | Dependency resolution shows wrong time on Job Scheduling Console.                        |
| IZ31258          | Job priority lost when copying it from one job stream to another.                        |
| IZ33323          | Job Scheduling Console launch in context fails if stream IA time is specified.           |
| IZ36498          | I5/OS LFTA not returned by search workstation filter for type.                           |
| IZ42414          | FOLLOWS dependency is removed on submission.                                             |

*Table 2. Defects fixed in Tivoli Workload Scheduler Job Scheduling Console Fix Pack 03 for version 8.4.0*

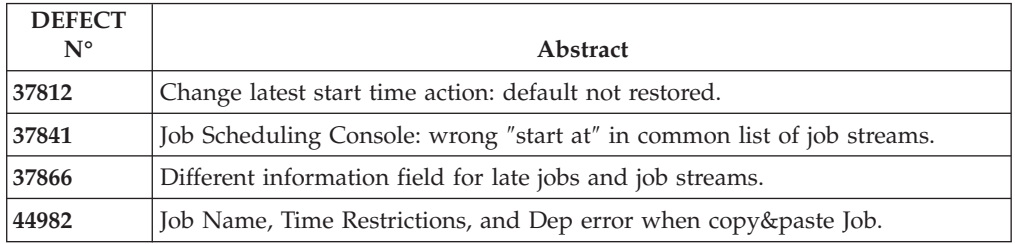

### **APARs and defects in IBM Tivoli Workload Scheduler Job Scheduling Console Fix Pack 02 for version 8.4.0**

This section lists all APARs and internal defects solved by Fix Pack 02. For additional information about documentation APARs and internal defects refer to section ["Documentation updates" on page 12.](#page-17-0)

### **List of APARs fixed:**

- **IZ09083:** Terminology for "exclusive run cycle" on Japanese JSC is wrong.
- **IZ15411:** Changes to all scheduled jobs or all scheduled jobstream column.
- **IZ16554:** Submitting an ad hoc job stream the 'JCL variable table' field.
- v **IZ22757:** Users with 'display' only permissions, are not able to view the contents of the 'relative interval selection from & to' fields.
- v **IZ23720:** JSC ″show filter row″ ctrl+r key doesn't work.
- **IZ26524:** NullPointerException when open job stream editor.
- **IZ26673:** Sysroute of IY60086.
- v **IY60086:** Kill option from JSC is greyed-out after job confirmed SUCC/ABE.

### **List of defects fixed:**

- <span id="page-8-0"></span>v **33190:** Open of JSC requires a lot of time if some engines are down.
- **40045:** JSC Memory consumption very high with automatic queries refresh.
- v **40398:** Duplicated dependency for add dep from JSC.
- v **40419:** Attach task create loop on job stream detach view (IZ15056).
- **40445:** Null pointer exception when browsing job logs.
- v **40564:** Problem importing some filters from JSC14 to JSC84 FP2.
- 40837: Relative Interv. Select. not displayed with only DISPLAY access.
- v **40868:** JSC memory leak browsing job log.
- 41372: JSC hangs when Plan Filters are requested.
- v **41400:** JSC insert time dependencies in plan.
- v **41454:** Query filter hang.
- v **41587:** AWSJDB101E The object was not found.
- v **43454:** Detach all tasks from JSC window menu loop the JSC detached queue.
- v **43910:** JSC lic problem specifying the TIME attribute.
- v **43991:** Column definition error in database list on JSC.
- v **44440:** Column definition error in plan lists on JSC.

### **APARs and defects in IBM Tivoli Workload Scheduler Job Scheduling Console Fix Pack 01 for version 8.4.0**

This section lists all APARs and internal defects solved by Fix Pack 01. For additional information about documentation APARs and internal defects refer to section ["Documentation updates" on page 12.](#page-17-0)

### **List of APARs fixed:**

- **IZ00694:** Submit of jobstream of workstation that is set to ignore TWS 8.3.
- **IZ00724:** The internal filter status information is lost when the customer logs off her workstation for the day.
- **IZ01052:** JSC hangs when trace logs are activated and multiple refreshes are executed.
- v **IZ03158:** Sorting problems on default plan list all scheduled jobs panel.
- **IZ03916:** JSC 8.3 does not display white line on specified day by "free days calender".
- **IZ06453:** JSC 8.3 hyphen parse issue on external job dependency.
- **IZ06851:** Late column in "all scheduled job streams" view always blank.
- **IZ07121:** Last time a job ran time stamp in database is incorrect.
- **IZ07349:** Error AWSJCO026E is showed while opening job stream/job properties screen.
- **IZ07558:** JSC 8.3 opening the explorer view within a job stream.
- **IZ08037:** Problems importing filters from previous versions of JSC client console to JSC 8.3. The imported filters do not work.
- **IZ09920:** "Filter for scheduled time" is displayed as 01:mm:ss, if the JSC machine time is on 00:mm:ss.
- IZ09933: JSC fails to start using other's preference.xml, it the file contains DBCS strings.
- **IZ10774:** Filters on job streams in the plan.
- <span id="page-9-0"></span>v **IZ11260:** Backup master unable to access Tivoli Workload Scheduler database.
- **IZ13009:** The job views in the plan tree have incorrect column headings, they have the job stream headings.
- v **IZ13165:** ″Column filter″ for data in ″hh:mm″ format does not work.
- **IZ13833:** Valid from date displays incorrectly in jobstream view.
- v **IZ14931:** ″RELEASE SCHED″ and ″PROMPT″ are logged to the plan audit log incorrectly.
- v **IZ14976:** JSC 8.3 in the ″explorer″ the field ″description″ is empty.
- **IZ15056:** JSC 8.4 refresh is not refreshing the views
- v **IY94109:** JSCUG: tws z/os connector install documentation updated to be updated on how to specify local users in Windows.

### **List of defects fixed:**

- **37177:** JSC: dates shifted one day back every time you open a run cycle
- v **37273:** Cannot add external job dependency with job that has extended name.

# **Known problems and workarounds**

The following are software limitations and workarounds that affect Tivoli Workload Scheduler Job Scheduling Console version 8.4.0 Fix Pack 03. They include the known limitations listed in the Release Notes for version 8.4.0 and version 8.4.0 Fix Pack 01 and Fix Pack 02 if not fixed by this fix pack:

### **For installation:**

• You must install the PK47309 WebSphere Application Server patches on the master domain manager, to connect a Job Scheduling Console 8.4 to a Tivoli Workload Scheduler master domain manager 8.3 Fix Pack 01. (37302)

This is a known problem caused by WebSphere Application Server patches.

- The window displaying the installation summary displays the wrong disk space size.
- During the installation process a warning message might be displayed asking if you want to replace the Java™ Virtual Machine. You must answer YES.
- v Time zone bugs have been reported for Java 1.4.2 version 5 and later. 8.3.0-TIV-TWSJSC-FP0003 has been built using this level of Java to include the DST 2007 changes for U.S. and Canada.

### **At runtime:**

• Problem with follows dependencies when repeat range used. (IY96400)

If you create a job stream containing jobs for which you specified a Repeat Range and follows dependencies between jobs, the follows dependencies are not correctly displayed in the Job Stream Instance Editor.

• z/OS engines not migrated correctly if default queries are not used.

When you migrate from feature levels 1.3 or 1.4, the  $z/OS^{\circ}$  engines are migrated as distributed if in the previous version the default names for the queries had been left unchanged and no queries had been created. In this case you must create the z/OS engines again.

### **Estimated duration filter**

In job and job stream plan lists you cannot filter the Estimated Duration by days (40428).

### **Importing** ″**All scheduled job instances**″

Importing ″All scheduled job instances″ JSC 1.4 filters in JSC 8.4, the values of ″Actual Start Time Range″ refer to an older date (40564).

### <span id="page-10-0"></span>**Internationalization notes**

The following are software limitations and workarounds that affect the international versions of Tivoli Workload Scheduler Job Scheduling Console version 8.4.0 Fix Pack 03, they include the known limitations listed in the Release Notes for version 8.4.0 and in the Tivoli Workload Scheduler Job Scheduling Console version 8.4.0 Fix Pack 01 and Fix Pack 02, if not fixed by this fix pack:

- v "Installing the Job Scheduling Console"
- v ["Using the Job Scheduling Console" on page 6](#page-11-0)

### **Installing the Job Scheduling Console**

The following are software limitations that affect the installation of the international versions of IBM Tivoli Workload Scheduler Job Scheduling Console:

#### **Patches required on HP-UX to view InstallShield dialogs**

On HP-UX version 11iV1, the following patches are required to be able to correctly view the InstallShield installation dialogs in the related DBCS locales:

- PHSS\_26971 Japanese TrueType fonts
- PHSS\_26973 Korean TrueType fonts
- PHSS\_26975 Chinese-S TrueType fonts
- PHSS 26977 Chinese-T TrueType fonts
- PHSS 31988 X Font Server Patch

The zh\_CN.utf8 and zh\_TW.utf8 locales are not supported for this product by the InstallShield installation method.

### **Incorrect warning message when running InstallShieldLanguage Pack installation on HP-UX**

When you launch the Language Pack InstallShield installation wizard on HP-UX, you might get the following message:

Warning! One or more of your selected locales are not available. Please invoke the commands "locale" and "locale -a" to verify your selections and the available locales. Continuing processing using the "C" locale.

This message appears because the language is set to en\_US by the InstallShield script launcher. However, it is the C locale that is installed on the system that is actually used. You should therefore ignore this message and continue with the process.

### **Language pack cannot be installed on IBM AIX® version 5.2 if path includes national characters**

On IBM AIX version 5.2, installing the Job Scheduling Console in a path that includes national characters prevents installation of the language pack.

This is due to a problem in the InstallShield wizard. PMR OLAA6KWLG6 is now awaiting resolution by InstallShield.

As a temporary workaround, do not use national characters in the installation path for the Job Scheduling Console.

### <span id="page-11-0"></span>**Language Selection Panel displayed in English when running Language Pack uninstallation on IBM AIX**

When you launch the Job Scheduling Console or the Language Pack uninstallation wizard on IBM AIX systems, the Language Selection Panel is displayed in English and not in the locale of the operating system. The panels that follow are, however, displayed in the locale that you select.

This is due to a problem in the InstallShield wizard. PMR OLAA6L6GVU is now awaiting resolution by InstallShield.

### **BIDI characters are not supported by the interactive InstallShield wizard** As a workaround, use the silent installation wizard or a supported language in the interactive wizard.

### **National characters corrupted in title of French InstallShield wizard on Red Hat Linux®**

On the French version of Red Hat Linux, version 3.0, national characters are corrupted in the title of the interactive InstallShield wizard.

As a workaround, use the silent installation wizard or a supported language in the interactive wizard.

### **National characters corrupted when running the interactive InstallShield wizard using X-Windows**

When running the interactive InstallShield wizard using X-Windows, national characters might not display correctly. The incorrect display of characters depends on the version, operating system, and locale of the X-Windows system you are using.

This problem does not prevent the wizard from working correctly.

### **Using the Job Scheduling Console**

The following are software problems that affect how you use the international version of IBM Tivoli Workload Scheduler Job Scheduling Console:

### **Mnemonics missing for Presentation Services labels (21981)**

For the DBCS locales, several mnemonics are missing for the Presentation Services labels. This might cause accessibility problems.

### **The internal links in the translated glossaries do not work properly.** No workaround.

### **Help panel for External Commands Pick List window not available in non-English locales.**

The help panel for the External Commands Pick List window is not available in non-English locales.

As a workaround, copy the English version (file tws\_2017.htm) into the Help subdirectory of your language.

# <span id="page-12-0"></span>**Fix pack structure**

This subsection describes the structure of the images contained in Fix Pack 03.

It is divided into the following topics:

- v "Fix pack structure in the installation CDs"
- v ["Fix pack files available via FTP" on page 8](#page-13-0)

# **Fix pack structure in the installation CDs**

This is the structure of the content of the two CDs contained in Fix Pack 03:

CD1 has the following structure: +---8.4.0-TIV-TWSJSC-FP0003.README (this file) +---8.4.0-TIV-TWSJSC-FP0003.VSR +---JSC | +---Aix | setup.bin |||  $+---SPB$ TWSConsole FixPack.spb | |  $+$ ---HP | setup.bin ||| | | +---SPB | | | TWSConsole\_FixPack.spb | | +---+---HPIA64 | | |setup.bin ||| | | +---SPB TWSConsole FixPack.spb | +---Linux setup.bin ||| | | +---SPB TWSConsole FixPack.spb | | | +---Linux PPC setup.bin |||  $+---SPB$ | | | TWSConsole\_FixPack.spb | | +---Response\_File | | | JSCFixPackinstallation.txt | | | | +---Solaris setup.bin ||| | | +---SPB | | TWSConsole\_FixPack.spb | | +---DOC README.U824373.PDF CD2 has the following structure: +---8.4.0-TIV-TWSJSC-FP0003.README (this file)

+---8.4.0-TIV-TWSJSC-FP0003.VSR

+---JSC

```
| +---Response_File
        | JSCFixPackinstallation.txt
|
    | +---Windows
            setup.exe
|||
        +--SPB| | TWSConsole_FixPack.spb
+---JVM_CM| JRE142_AIX.SPB
        | JRE142_HP.SPB
        | JRE142_I386NT.SPB
        | JRE142_LINUX_I386.SPB
        | JRE142_LINUX_PPC.SPB
        | JRE142_SOLARIS.SPB
+ - -DOC
 README.U824373.PDF
```
# **Fix pack files available via FTP**

This is the structure of the fix pack available via FTP. See [ftp://](ftp://ftp.software.ibm.com/software/tivoli_support/patches/patches_8.4.0/) [ftp.software.ibm.com/software/tivoli\\_support/patches/patches\\_8.4.0/.](ftp://ftp.software.ibm.com/software/tivoli_support/patches/patches_8.4.0/)

```
+---8.4.0-TIV-TWSJSC-FP0003.README (this file)
|
+---8.4.0-TIV-TWSJSC-FP0003.Aix
        | JSC_Aix.tar
|
+---8.4.0-TIV-TWSJSC-FP0003.HP
        | JSC_HP.tar
|
+---8.4.0-TIV-TWSJSC-FP0003.HPIA64
        JSC HPIA64.tar
|
+---8.4.0-TIV-TWSJSC-FP0003.Linux
        | JSC_Lnx.tar
+---8.4.0-TIV-TWSJSC-FP0003.Linux PPC
        JSC Lnxppc.tar
+---8.4.0-TIV-TWSJSC-FP0003.Solaris
        JSC Solaris.tar
|
+---8.4.0-TIV-TWSJSC-FP0003.Windows
        | JSC_Win.zip
|
+---JVM_CM
       | JRE142_AIX.SPB
        | JRE142_HP.SPB
        | JRE142_I386NT.SPB
        | JRE142_LINUX_I386.SPB
        | JRE142_LINUX_PPC.SPB
        | JRE142_SOLARIS.SPB
```
### **Installing the fix pack**

This section describes how to install the Tivoli Workload Scheduler Job Scheduling Console version 8.4.0 Fix Pack 03.

The section is divided into the following subsections:

- ["Interoperability tables" on page 9](#page-14-0)
- ["Compatibility table" on page 9](#page-14-0)
- ["Disk space requirements" on page 10](#page-15-0)
- <span id="page-14-0"></span>• ["Installation options" on page 10](#page-15-0)
- ["Installing using the ISMP wizard" on page 10](#page-15-0)
- v ["Installing using the ISMP silent installation" on page 11](#page-16-0)
- ["Uninstalling the fix pack" on page 12](#page-17-0)
- ["Installation log files" on page 12](#page-17-0)

## **Interoperability tables**

The following tables show what associations are possible among component versions for:

- Tivoli Workload Scheduler Job Scheduling Console
- Tivoli Workload Scheduler
- v Tivoli Workload Scheduler for Applications
- Tivoli Workload Scheduler for z/OS
- Distributed connector
- z/OS connector

Table 3 shows which versions of Tivoli Workload Scheduler Job Scheduling Console, Tivoli Workload Scheduler, the distributed connector, and Tivoli Workload Scheduler for Applications can work together:

*Table 3. Interoperability table for Tivoli Workload Scheduler Job Scheduling Console*

| Tivoli Job Scheduling | Tivoli Workload                        | <b>Distributed</b> | Tivoli Workload Scheduler for Applications |
|-----------------------|----------------------------------------|--------------------|--------------------------------------------|
| Console               | Scheduler                              | connector          |                                            |
| 8.4 and later         | 8.3.0.02 and later 18.3.0.02 and later |                    | 18.3 and later                             |

Table 4 shows which versions of Tivoli Workload Scheduler Job Scheduling Console, Tivoli Workload Scheduler for z/OS and of the z/OS connector, can work together:

| Tivoli Workload Scheduler for z/OS | Tivoli Workload Scheduler Job<br><b>Scheduling Console</b> | z/OS connector       |
|------------------------------------|------------------------------------------------------------|----------------------|
| 8.1                                | 8.4 and later                                              | $ 8.3$ or later      |
| 8.2                                | 8.4 and later                                              | $ 8.3$ or later      |
| 8.3                                | 8.4 and later                                              | $  8.3$ FP2 or later |

*Table 4. Interoperability table for Tivoli Workload Scheduler for z/OS*

# **Compatibility table**

The following instances of Job Scheduling Console versions can be run concurrently on the same workstation:

*Table 5. Compatibility table for Tivoli Workload Scheduler Job Scheduling Console*

| Tivoli Workload Scheduler     | Tivoli Workload           |                        | Tivoli Workload Scheduler   Tivoli Workload Scheduler Job |
|-------------------------------|---------------------------|------------------------|-----------------------------------------------------------|
| <b>Job Scheduling Console</b> | Scheduler Job             | Iob Scheduling Console | Scheduling Console 8.2.x                                  |
| 8.4.x                         | <b>Scheduling Console</b> | 1.4                    |                                                           |
|                               |                           |                        |                                                           |

The following instances of Job Scheduling Console versions are mutually exclusive on the same workstation:

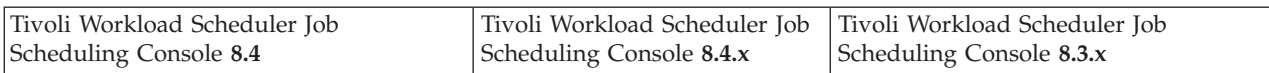

## **Disk space requirements**

Before starting the fix pack installation in undoable mode, make sure you have at least 200 MB of free space in the root/Administrator home directory for the installation backup.

# **Installation options**

<span id="page-15-0"></span>*Table 6.*

The Job Scheduling Console fix pack installation is based on ISMP technology. You can install the fix pack only after you have installed the Job Scheduling Console. When you start the fix pack installation a welcome panel is displayed. If you click **Next**, a discovery action is launched, and a panel with the Job Scheduling Console instance and the discovered Job Scheduling Console directory is displayed.

### **No JSC instance is installed (8.4 or previous instances) => error message.**

No JSC instance is installed (8.3 or previous instances) => error message. If no instance is discovered an error message appears. This means that the Job Scheduling Console is not installed on the machine or the registry has a problem. Click **Next**, and exit from the installation panel.

### **No JSC 8.4 FP is installed => only APPLY action is possible.**

If there are no previous fix packs applied to the Job Scheduling Console, then you can only select the **Apply** action. With this action the fix pack is installed in undoable mode and a backup copy of the product is stored on your workstation.

### **Previous JSC 8.4 FP is installed => APPLY current FP or ROLLBACK or COMMIT previous FP are permitted**

If there are previous fix packs already installed, **Apply**, **Rollback** and **Commit** actions are available. If you select **Apply** the new fix pack is installed. If you select **Rollback**, you remove the fix pack installation and return to the previous installation of the Job Scheduling Console. If you select **Commit**, the installation backup copy is deleted and the fix pack installation mode changes to commit. Use the commit action after you have tested the fix pack.

If the fix pack installation is in commit mode and is corrupt, you can run the setup program and select the **Repair** action. This action is displayed in the panel in place of the apply action.

If you have a Tivoli Workload Scheduler Job Scheduling Console fix pack installed in ″undoable mode″ (IU state) on your machine and you are applying a more recent Tivoli Workload Scheduler Job Scheduling Console fix pack on it, all the changes that you have made when installing the previous Tivoli Workload Scheduler Job Scheduling Console fix pack will be committed before applying the newer ones. Therefore, if you undo the fix pack you last installed, you will restore the previous fix pack changes.

# **Installing using the ISMP wizard**

Follow these steps to install the fix pack using the wizard:

1. Choose one of the following:

- <span id="page-16-0"></span>• Before installing the fix pack, create a backup copy of the Job Scheduling Console preferences file located inside the .twsconsole directory.
- v Insert the CD for your operating system in the CD ROM drive. See ["Fix pack](#page-12-0) [structure in the installation CDs" on page 7.](#page-12-0)
- Navigate to the INSTALLER directory.
- Download the specific TAR or ZIP file for the operating system and unpack it. If you are installing on a  $UNIX^{\circledast}$  operating system, run the following command:

chmod -R 755 <imagesDir>

2. Depending on the type of operating system run:

#### **On Windows®:**

setup.exe

### **On UNIX:**

./setup.bin

- 3. Select the language of the installation wizard. Click **OK**.
- 4. Read the welcome information and click **Next**.
- 5. Read and accept the license agreement. Click **Next**.
- 6. The installation starts. When you are asked, select the instance of Tivoli Workload Scheduler Job Scheduling Console on which you are installing the fix pack.
- 7. Click **Finish** to complete the installation.

### **Installing using the ISMP silent installation**

The silent installation requires the customization of a response file. A sample response file is available on all CDs, in the Response\_File directory.

Run the following command from the path were the SETUP file is located to start the installation in silent mode:

v **On Windows:**

setup.exe -options JSCFixPackinstallation.txt -silent

• On UNIX:

./setup.bin -options JSCFixPackinstallation.txt -silent

where JSCFixPackinstallation.txt is the name of the response file you customized with your environment settings.

Table 7 lists the keywords you can set in the -W beanActionsPanel.selectedAction parameter to custom the JSCFixPackinstallation.txt response file to your needs:

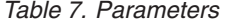

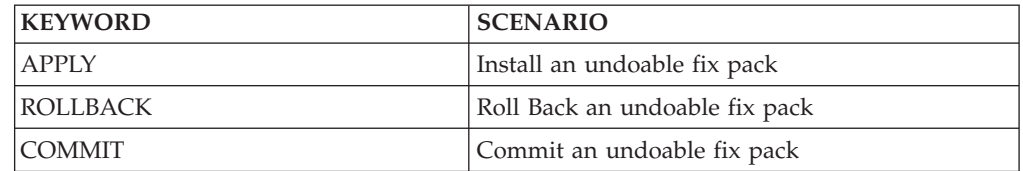

<span id="page-17-0"></span>*Table 7. Parameters (continued)*

| APPLY_AND_COMMIT | Repair an installed and committed fix pack                                                                                     |  |
|------------------|----------------------------------------------------------------------------------------------------|--|
|                  | Notes:                                                                                                    |  |
|                  | 1. This action is available only when you install<br>a fix pack. It is not available on General<br>Availability (GA) versions. |  |
|                  | 2. This action is available only from the<br>installation wizard. It is not available when<br>using a response file.           |  |

# **Uninstalling the fix pack**

You can uninstall the fix pack only if you installed it in undoable mode.

To uninstall the fix pack perform the following steps:

- 1. Launch the installation setup related to your operating system (from the installation CD or from the directory where you downloaded the tar file).
- 2. Select the instance you want to remove.
- 3. Select the **UNDO** option.
- 4. Click **Finish**.

### **Installation log files**

When using the installation wizard, a log file is generated in the following location:

```
On Windows:
```
%temp%/twsconsole\_ismp.log

#### **On UNIX:**

\$TMP/twsconsole\_ismp.log

# **Documentation updates**

These are the fixes for the documentation APARs and internal defects that are made available.

They are organized by fix pack number and manual:

# **Documentation updates for Tivoli Workload Scheduler Job Scheduling Console Fix Pack 03 for version 8.4.0**

This section contains new information and documentation corrections contained in this fix pack. It is organized by manual:

### **IBM Tivoli Workload Scheduler Job Scheduling Console version 8.4 User's Guide (SC32-1257-07)**

**44215** In Appendix C ″Status description and mapping", section ″Job status mapping″, substitute the content of ″Table 20. Job status mapping″ with the following content:

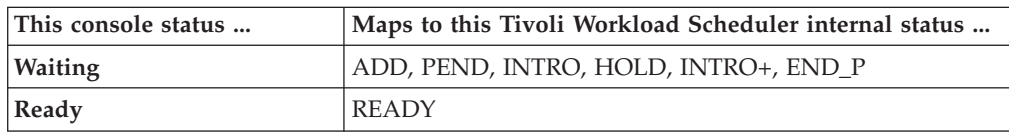

<span id="page-18-0"></span>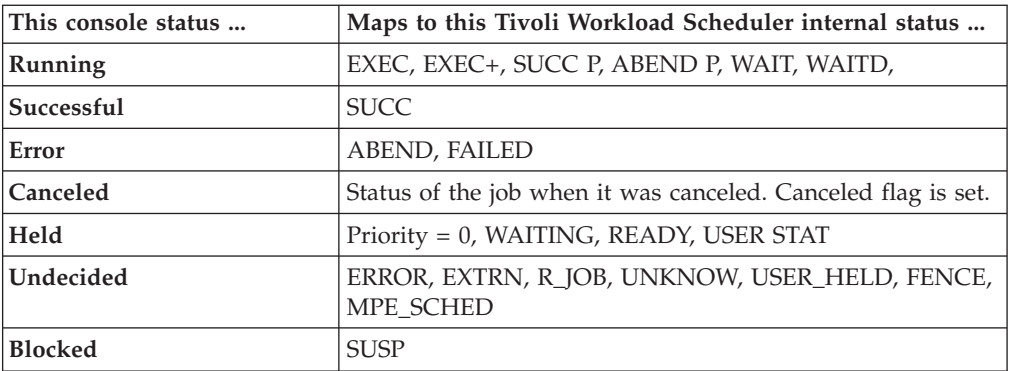

# **Documentation updates for Tivoli Workload Scheduler Job Scheduling Console Fix Pack 02 for version 8.4.0**

This section contains new information and documentation corrections contained in this fix pack. It is organized by manual:

### **IBM Tivoli Workload Scheduler Job Scheduling Console version 8.4 User's guide (SC32-1257-07)**

In Part 1. Planning and Installation, Chapter 3.″ Planning and Installing the Job Scheduling Console, section ″Installing using the installation wizard″, sub-section ″Installing the Job Scheduling Console in silent mode″, substitute the first sentence with the following sentence:

The *JSCinstallation.txt* response file is provided in the *CD*\RESPONSE\_FILES directory.

In Part 1. Planning and Installation, Chapter 4.″ Planning and Installing the z/OS Connector, section ″Installing the z/OS connector in silent mode″, substitute the first sentence with the following sentence:

The *TWS83\_ZCONN.txt* template for a response file is provided on the installation CDs in the RESPONSEFILES directory.

In Part 1. Planning and Installation, Chapter 5.″ Installing and adding language packs, section ″Installing language packs″, sub-section ″Installing language packs in silent mode″, substitute the first sentence with the following sentence:

The *JSCLanginstallation.txt* response file is provided in the *CD*\RESPONSE\_FILES directory.

**40746** In Chapter 5 ″Installing and Adding Language Packs", after the ″Adding language packs to an existing installation″ section, add the following section:

### **Changing language**

To change a language, edit the console file for your operating system (for example, NTConsole.bat, LinuxConsole.sh) and add the following options on the **START** command immediately following the *-Dcom.ibm.ssl.keyStore=*″*\$KEYSDIR/JSCDefaultKeyFile.jks*″ option:

-Duser.language=*xx* -Duser.region=*yy*

where xx is the standard two-digit language code and yy is the standard two-digit region code. For a list of language and region codes, see [Table 8 on page 14:](#page-19-0)

<span id="page-19-0"></span>

| Language code (xx) | Region code (yy) | Language             |
|--------------------|------------------|----------------------|
| de                 | DE               | German               |
| $\vert$ it         | IT               | Italian              |
| es                 | ES               | Spanish              |
| f r                | <b>FR</b>        | French               |
| ko                 | <b>KR</b>        | Korean               |
| ja                 | JР               | Japanese             |
| pt                 | <b>BR</b>        | Brazilian Portuguese |
| $zh_CN$            | CN               | Chinese Simplified   |
| $zh_TW$            | TW               | Chinese Traditional  |

*Table 8. Language code and region code for languages*

For example, in a Linux environment, to change to the Italian language, perform the following steps

- 1. Open the LinuxConsole.sh file.
- 2. Add the following options on the **START** command immediately after the *-Dcom.ibm.ssl.keyStore=*″*\$KEYSDIR/JSCDefaultKeyFile.jks*″ option:

```
-Duser.language=it
-Duser.region=IT
```
You obtain the following result:

```
...
...
START "JSC" "%JAVAPATH%/bin/javaw"
-Dcom.ibm.ssl.keyStore="$KEYSDIR/JSCDefaultKeyFile.jks"
-Duser.language=it -Duser.region=IT
-Dcom.ibm.ssl.keyStore="%KEYSDIR%\JSCDefaultKeyFile.jks" ...
```
- 3. Save and close the file.
- **41369** Add the following chapter in ″Part 1. Planning and Installation″ as Chapter 8:

#### **Starting the Job Scheduling Console with no engine connection**

This chapter describes how to set the user preferences to change the Job Scheduling Console default behavior to not connect to any engines when you start it.

To do this modify, the preferences.xml file, by performing the following steps:

- 1. Open the preferences.xml file stored in the *user\_home\_directory*/ .twsconsole/userdata directory.
- 2. Add the **TryToConnect** key under the consoleUserPreferences node and set it to **false** as follows: <ntry key="TryToConnect" value="false"/>

When you start the Job Scheduling Console, no engine connection is made. When you want to connect an engine, double-click its icon. When you want to change this behavior and start all the engines that you defined, you can either set the key to **true** or remove the key from the preferences.xml file.

**40935** In ″Part 4. Defining Objects″ , in "Chapter 26. Creating Domains″, substitute the description of the **Domain name** field with the following description:

#### **Domain**

The name of the domain. The name must start with a letter and can contain alphanumeric characters, dashes, and underscores. The maximum length is 16 characters.

- **Note:** Domain names must be unique and cannot be the same as workstation and workstation class names.
- **40433** In "Chapter 33, Creating Plan lists″, perform the following changes:

In the section ″Creating distributed job stream instance lists in the plan″, **Dependencies** page, add the following note after the explanation of the **Job Stream** field:

**Note**: If you specify an asterisk (\*) in the **Workstation** field or in the **Job Stream** field filters, you select all the job instances for which at least one job stream dependency was defined on each workstation or on each job stream. If you want to filter the job stream instances with at least one follows dependency from a job, you must specify also a value in the **Job** field.

In the section ″Creating distributed job instance lists in the plan″, **Dependencies** page, add the following note after the explanation of the Job/Job Stream Dependency section:

**Note**: If you specify an asterisk (\*) in the **Workstation** field and or in the **Job Stream** field filters, you select all the job instances for which at least one job stream dependency was defined on each workstation or on each job stream. If you want to filter the job instances with at least one follows dependency from a job, you must specify also a value in the **Job** field.

**38787** In Chapter 50, ″Managing Distributed Job Stream Instances in the Plan″, perform the following changes:

In section ″Releasing a job stream instance, add the following note:

**Note**: When you release a job stream instance that was created with priority 0 in the Job Scheduling Console, the job stream priority should remain at zero and the job stream instance should not start. However, the job stream starts immediately, because of an error in the way the Job Scheduling Console sets the priority information. To avoid this problem, use conman or JnextPlan to release the instance. The full explanation of why this happens is described in the online Release Notes under the heading: ″The release of jobs or job streams submitted by the Job Scheduling Console with priority 0 does not work properly″.

In the section ″Changing the priority of a job stream instance″, add an extra note:

**Note**: If you change the priority of a job stream instance to 0, the job stream instance should not start. However, the job stream starts immediately, because of an error in the way the Job Scheduling Console sets the priority information. To avoid this problem, use conman or JnextPlan to release the instance. The full explanation of why this happens is described in the online Release Notes under the heading:

<span id="page-21-0"></span>″The release of jobs or job streams submitted by the Job Scheduling Console with priority 0 does not work properly″.

In Chapter 52, ″Managing Distributed Job Instances in the Plan″, perform the following changes:

In the section ″Releasing a job instance″, add a second note:

**Note**: When you release a job instance that was created with priority 0 in the Job Scheduling Console, the job priority should remain at zero and the job instance should not start. However, the job starts immediately, because of an error in the way the Job Scheduling Console sets the priority information. To avoid this problem, use conman or JnextPlan to release the instance. The full explanation of why this happens is described in the online Release Notes under the heading: ″The release of jobs or job streams submitted by the Job Scheduling Console with priority 0 does not work properly″.

in ″Part 7. Managing Plans″ , ″Chapter 51. Managing z/OS job instances″, section ″Restart and cleanup″, substitute the content of the first note with the following content:

**Note**: Before using this function, you should refer to the Restart and Cleanup description in Tivoli Workload Scheduler for z/OS Managing the Workload.

## **Documentation updates for Tivoli Workload Scheduler Job Scheduling Console Fix Pack 01 for version 8.4.0**

This section contains new information and documentation corrections contained in this fix pack. It is organized by manual:

### **IBM Tivoli Workload Scheduler Job Scheduling Console version 8.4 User's guide - (SC32-1257-07)**

#### **IY94109**

In ″Chapter 4. Planning and installing the z/OS connector″, section ″Installing the z/OS connector″, the description of the Step 7 have been replaced by the following:

Specify the user name and password of the *TWSuser* for which you are installing the connector.

When installing in a Windows domain,

- v If the specified user does not exist it is created with the permission necessary to work with Tivoli Workload Scheduler.
- v If the *TWSuser* is a local user it must be specified in the form *hostname\username*, otherwise if you supply only the *username* the z/OS connector installation considers it as a user domain.

#### Click **Next**.

#### **IZ10959**

In ″Chapter 50. Managing distributed job stream instances in the plan″, section ″Cancelling a job stream instance" add the following sentence before the ″For more information″ sentence in the first paragraph:

If you cancel a job stream instance that contains jobs with a repeat range, only the last instance of these jobs is marked as cancelled in the All scheduled Job list.

**35439** In ″Chapter 29. Creating job streams, section ″Creating distributed job streams″ subsection ″Time Restrictions page″ replace the description of the **Time Zone** field with the following description:

#### **Time Zone**

This is a read only field that displays the time zone you selected in the General page. All the time restrictions are expressed using this time zone. For information about enabling the time zone, refer to the *IBM Tivoli Workload Scheduler: Planning and Installation Guide*.

### **35789** The text of the following error message:

AWSBHU039E

You have issued a command containing an incorrect argument keyword. The acceptable keywords for this command are as follows: NEEDS,OPENS,PROMPT,FOLLOWS,AT,UNTIL,EVERY,PRIORITY,PRI,CONFIRMED, RECOVERY,INTO,RECOVERYJOB,AFTER,ABENDPROMPT,RECOVERYPROMPT,NOASK, INTERACTIVE,ONUNTIL,DEADLINE,RCCON DSUCC

was corrected by excluding INTERACTIVE from the list of acceptable keywords. In fact, you cannot set a job as interactive when you submit it to the plan.

# <span id="page-24-0"></span>**Chapter 2. Notices**

This information was developed for products and services offered in the U.S.A. IBM may not offer the products, services, or features discussed in this document in other countries. Consult your local IBM representative for information on the products and services currently available in your area. Any reference to an IBM product, program, or service is not intended to state or imply that only that IBM product, program, or service may be used. Any functionally equivalent product, program, or service that does not infringe any IBM intellectual property right may be used instead. However, it is the user's responsibility to evaluate and verify the operation of any non-IBM product, program, or service.

IBM may have patents or pending patent applications covering subject matter described in this document. The furnishing of this document does not give you any license to these patents. You can send license inquiries, in writing, to:

IBM Director of Licensing IBM Corporation North Castle Drive Armonk, NY 10504-1785 U.S.A.

For license inquiries regarding double-byte (DBCS) information, contact the IBM Intellectual Property Department in your country or send inquiries, in writing, to:

IBM World Trade Asia Corporation Licensing 2-31 Roppongi 3-chome, Minato-ku Tokyo 106, Japan

**The following paragraph does not apply to the United Kingdom or any other country where such provisions are inconsistent with local law**:

INTERNATIONAL BUSINESS MACHINES CORPORATION PROVIDES THIS PUBLICATION ″AS IS″ WITHOUT WARRANTY OF ANY KIND, EITHER EXPRESS OR IMPLIED, INCLUDING, BUT NOT LIMITED TO, THE IMPLIED WARRANTIES OF NON-INFRINGEMENT, MERCHANTABILITY OR FITNESS FOR A PARTICULAR PURPOSE.

Some states do not allow disclaimer of express or implied warranties in certain transactions, therefore, this statement might not apply to you.

This information could include technical inaccuracies or typographical errors. Changes are periodically made to the information herein; these changes will be incorporated in new editions of the publication. IBM may make improvements and/or changes in the product(s) and/or the program(s) described in this publication at any time without notice.

Any references in this information to non-IBM Web sites are provided for convenience only and do not in any manner serve as an endorsement of those Web sites. The materials at those Web sites are not part of the materials for this IBM product and use of those Web sites is at your own risk.

IBM may use or distribute any of the information you supply in any way it believes appropriate without incurring any obligation to you.

Licensees of this program who wish to have information about it for the purpose of enabling: (i) the exchange of information between independently created programs and other programs (including this one) and (ii) the mutual use of the information which has been exchanged, should contact:

IBM Corporation 2Z4A/101 11400 Burnet Road Austin, TX 78758 U.S.A.

Such information may be available, subject to appropriate terms and conditions, including in some cases payment of a fee.

The licensed program described in this document and all licensed material available for it are provided by IBM under terms of the IBM Customer Agreement, IBM International Program License Agreement or any equivalent agreement between us.

Any performance data contained herein was determined in a controlled environment. Therefore, the results obtained in other operating environments may vary significantly. Some measurements may have been made on development-level systems and there is no guarantee that these measurements will be the same on generally available systems. Furthermore, some measurement may have been estimated through extrapolation. Actual results may vary. Users of this document should verify the applicable data for their specific environment.

Information concerning non-IBM products was obtained from the suppliers of those products, their published announcements or other publicly available sources. IBM has not tested those products and cannot confirm the accuracy of performance, compatibility or any other claims related to non-IBM products. Questions on the capabilities of non-IBM products should be addressed to the suppliers of those products.

All statements regarding IBM's future direction or intent are subject to change or withdrawal without notice, and represent goals and objectives only.

All IBM prices shown are IBM's suggested retail prices, are current and are subject to change without notice. Dealer prices may vary.

This information is for planning purposes only. The information herein is subject to change before the products described become available.

This information contains examples of data and reports used in daily business operations. To illustrate them as completely as possible, the examples include the names of individuals, companies, brands, and products. All of these names are fictitious and any similarity to the names and addresses used by an actual business enterprise is entirely coincidental.

#### COPYRIGHT LICENSE:

This information contains sample application programs in source language, which illustrate programming techniques on various operating platforms. You may copy, modify, and distribute these sample programs in any form without payment to

<span id="page-26-0"></span>IBM, for the purposes of developing, using, marketing or distributing application programs conforming to the application programming interface for the operating platform for which the sample programs are written. These examples have not been thoroughly tested under all conditions. IBM, therefore, cannot guarantee or imply reliability, serviceability, or function of these programs. You may copy, modify, and distribute these sample programs in any form without payment to IBM for the purposes of developing, using, marketing, or distributing application programs conforming to IBM's application programming interfaces.

Each copy or any portion of these sample programs or any derivative work, must include a copyright notice as follows:

© (your company name) (year). Portions of this code are derived from IBM Corp. Sample Programs. © Copyright IBM Corp. \_enter the year or years\_. All rights reserved.

If you are viewing this information in softcopy form, the photographs and color illustrations might not be displayed.

# **Trademarks**

IBM, the IBM logo, and ibm.com are trademarks or registered trademarks of International Business Machines Corporation in the United States, other countries, or both. If these and other IBM trademarked terms are marked on their first occurrence in this information with a trademark symbol ( $^{\circ}$  or  $^{\text{m}}$ ), these symbols indicate U.S. registered or common law trademarks owned by IBM at the time this information was published. Such trademarks may also be registered or common law trademarks in other countries. A current list of IBM trademarks is available on the Web at "http://www.ibm.com/legal/copytrade.shtml.″ Copyright and trademark information" at www.ibm.com/legal/copytrade.shtml.

Adobe, Acrobat, PostScript and all Adobe-based trademarks are either registered trademarks or trademarks of Adobe Systems Incorporated in the United States, other countries, or both.

Cell Broadband Engine and Cell/B.E. are trademarks of Sony Computer Entertainment, Inc., in the United States, other countries, or both and is used under license therefrom.

Intel, Intel logo, Intel Inside, Intel Inside logo, Intel Centrino, Intel Centrino logo, Celeron, Intel Xeon, Intel SpeedStep, Itanium, and Pentium are trademarks or registered trademarks of Intel Corporation or its subsidiaries in the United States and other countries.

IT Infrastructure Library is a registered trademark of the Central Computer and Telecommunications Agency which is now part of the Office of Government Commerce.

ITIL is a registered trademark, and a registered community trademark of the Office of Government Commerce, and is registered in the U.S. Patent and Trademark Office.

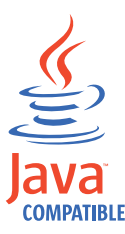

Java and all Java-based trademarks and logos are trademarks or registered trademarks of Sun Microsystems, Inc. in the United States, other countries, or both.

Linux is a trademark of Linus Torvalds in the United States, other countries, or both.

Microsoft, Windows, Windows NT, and the Windows logo are trademarks of Microsoft Corporation in the United States, other countries, or both.

UNIX is a registered trademark of The Open Group in the United States and other countries.

Other company, product, and service names may be trademarks or service marks of others.

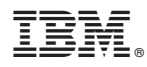

Program Number: 5698-WSH

Printed in USA